# **3 Aparato experimental**

Neste capítulo, apresentam-se o aparato experimental desenvolvido. Descrevem-se os diferentes elementos do sistema e suas características de operação. Apresentam-se, também, o procedimento de aquisição e processamento dos dados experimentais.

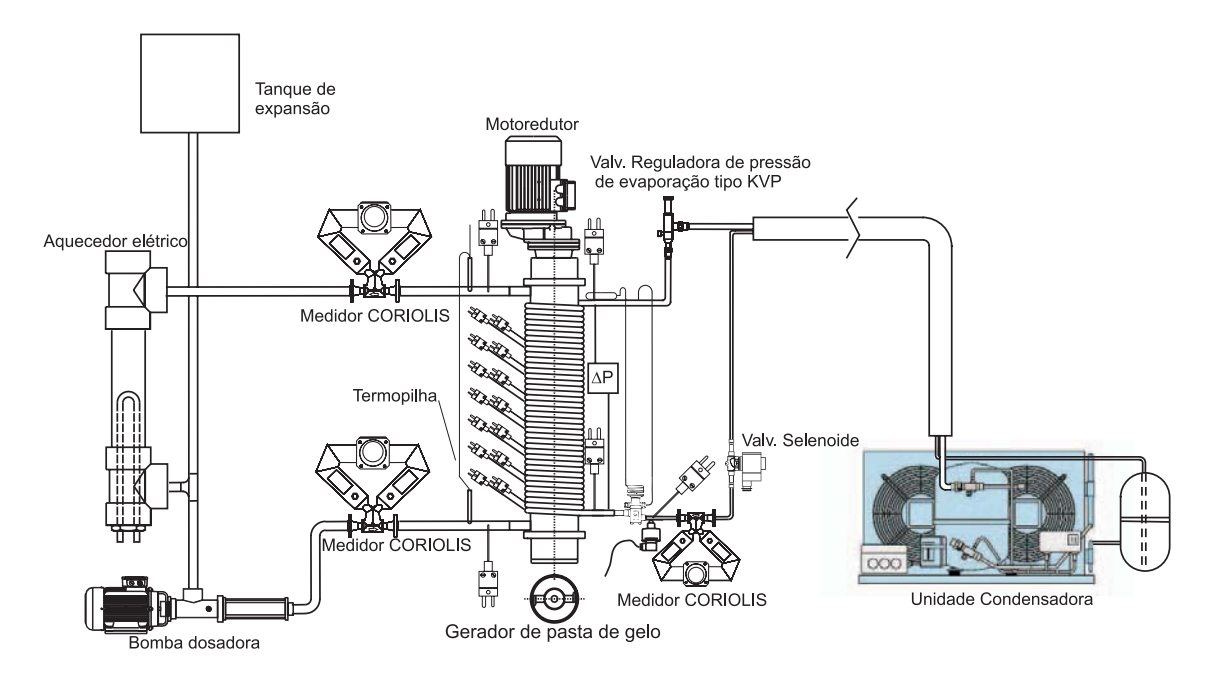

Figura 3.1: Sistema de geração de pasta de gelo.

As Figs. 3.1 e 3.2 apresentam o esquema e foto do aparato experimental. O objetivo do aparato experimental é a determinação das características de transferência de calor no processo de geração da pasta de gelo. O aparato experimental permite o controle de vários parâmetros, tais como: temperatura de operação do sistema, variação da velocidade de rotação dos raspadores, variação da vazão da pasta de gelo e temperatura de evapora¸c˜ao do fluido refrigerante R22. Descreve-se, a seguir, o aparato experimental com seus subsistemas.

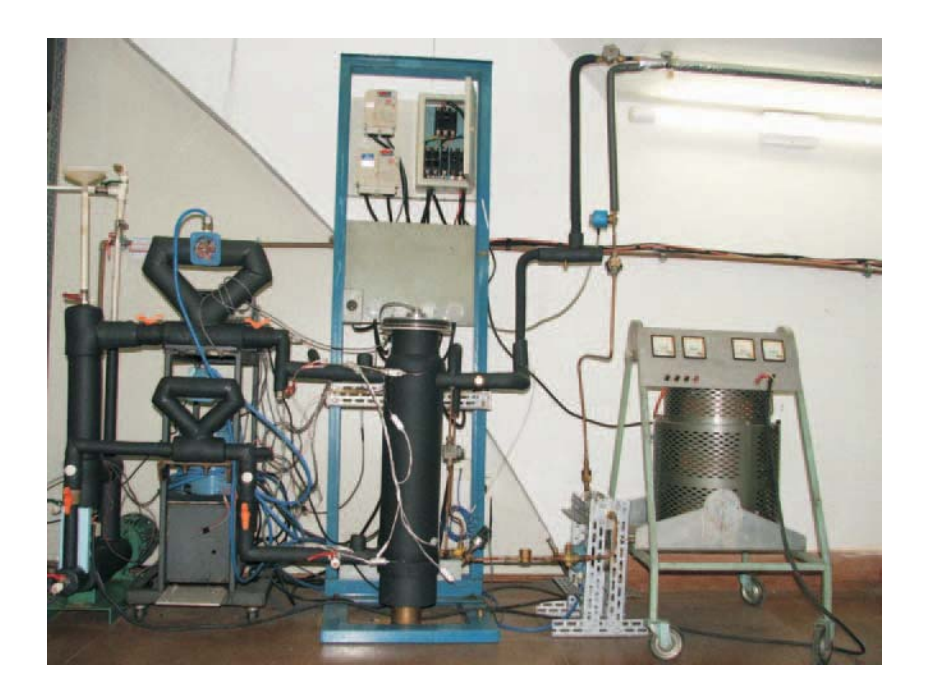

Figura 3.2: Fotografia do sistema de geração de pasta de gelo.

O sistema está composto por dois circuitos de refrigeração: primário e secundário. O circuito primário de refrigeração promove a evaporação do fluido refrigerante R22 a baixas temperaturas no gerador. Isto forma um gradiente de temperatura e produz a conseqüente transferência de calor no gerador.

O circuito secundário de refrigeração contém a solução aquosa que, do processo decorrente da transferência de calor, torna-se pasta de gelo, fluido de interesse no presente trabalho.

Uma unidade condensadora é encarregada de fazer circular o fluido refrigerante, R22, através do sistema primário de refrigeração, e produzir o "frio". A unidade condensadora ´e composta por um compressor e um condensador a ar forçado.

A função do gerador de pasta de gelo, é produzir os cristais de gelo, que suspensos na solução aquosa, formam a pasta de gelo. Isto é possível pela atua¸c˜ao de um sistema de raspadores, que giram em torno de um eixo, acionados por um conjunto motor-redutor. A velocidade de rotação dos raspadores é determinada pela utilização de um variador de frequência.

Uma bomba faz circular a pasta de gelo no circuito de refrigeração secundário com uma vazão predeterminada, também com a utilização de um variador de frequência.

O aquecedor elétrico simula uma carga térmica no sistema. Basicamente, a função desta é garantir o funcionamento do sistema em regime permanente, por equilíbrio entre a geração e consumo da pasta de gelo. O tanque de expansão assimila a variação de volume da pasta de gelo, devido às grandes variações de massa específica que apresenta.

O sistema de medição é composto por vários instrumentos a saber: medidores de vazão e massa específica tipo CORIOLIS, transdutores de pressão, sensores de temperatura, medidores de intensidade elétrica e de voltagem, integrados a um sistema aquisitor de dados.

O painel el´etrico permite o controle do funcionamento da bomba, da unidade condensadora, do acionamento do mecanismo raspador e dos outros elementos do sistema.

# **3.1** Descrição do sistema

A seguir, descrevem-se os elementos da instalação experimental de geração de pasta de gelo, objeto de estudo no presente trabalho.

# **3.1.1** A bomba hidráulica

Para estabelecer uma vazão mássica no sistema foi utilizada uma bomba de deslocamento positivo, do tipo helicoidal de cavidade Progressiva NEMO NM015/12, da serie "Precisión" - Mini NM, mostrada na Fig. 3.3. A vazão na bomba é controlada através de um inversor de frequência Yaskawa da serie VS-606V7. O princípio de funcionamento deste tipo de bomba consiste na rotação de um rotor de aço inox de várias fases em um estator de borracha moldada. Este princípio de cavidades progressivas é indicado especialmente para a movimentação com precisão da maioria dos fluidos. Entre eles: ácidos, bases, até mesmo meios viscosos com alta consistência, com ou sem sólidos. São características que o fazem apropriado ao projeto em estudo, visto que a pasta de gelo apresenta sólidos em suspensão, e viscosidade relativamente alta.

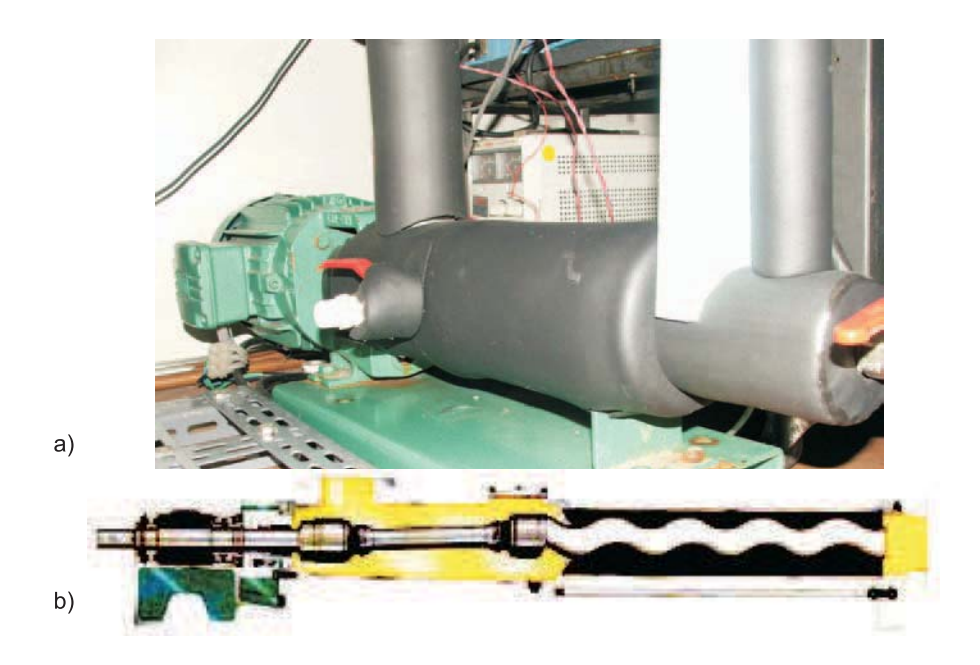

Figura 3.3: (a) Fotografia da bomba helicoidal NEMO (com motor elétrico acionador e isolante térmico) e (b) detalhe interno da bomba.

### **3.1.2 O gerador de pasta de gelo**

A Fig. 3.4 mostra o gerador utilizado no presente trabalho. No conjunto pode-se observar, no topo, o motor que aciona o eixo do raspador, a partir de um conjunto de polias e correia. A frequência de rotação pode ser variada na faixa de 0 a 14 s<sup>-1</sup> (0 a 840 rpm).

Na Fig. 3.5 estão especificadas as características e dimensões físicas do  $gerador de pasta de gelo. É indicada, também, a localização dos termopares$ que medem a temperatura de parede na interface  $(T_1 \text{ a } T_8)$ , dos termopares que medem a temperatura de entrada e saída da solução aquosa (T<sub>9</sub> e T<sub>11</sub>) e a temperatura de entrada do refrigerante R22  $(T_{10})$ .

Conforme comentado no Capítulo 1, foram relatados na literatura [40, 41] problemas com o retorno de óleo lubrificante em evaporadores de tubo e carca¸ca inundados. Uma alternativa a este problema, adotada no presente trabalho, foi o arranjo de uma serpentina de cobre envolvendo a parede externa do gerador, tal como pode ser visto na Fig. 3.5. Isto assegura o adequado retorno de óleo lubrificante ao compressor do sistema. Porém, o contato do tubo de cobre na parede externa do gerador fica prejudicado, o que levou ao desenvolvimento de uma superfície estendida, para superar este problema. No Apêndice D faz-se uma análise do efeito positivo da superfície estendida na distribuição de temperaturas na parede interna do

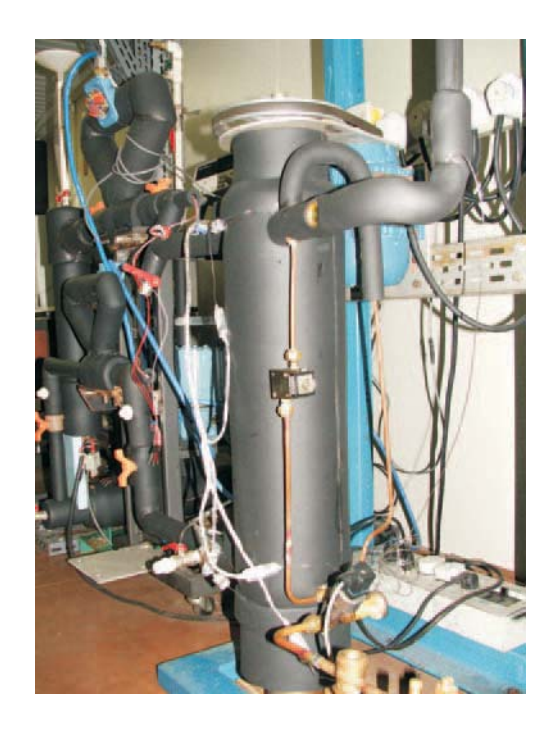

Figura 3.4: Fotografia do gerador de pasta de gelo.

gerador.

O gerador de pasta de gelo é um trocador de calor com escoamento paralelo. Os cristais de gelo, por causa de sua menor massa específica, escoam no sentido contrário à força da gravidade. Aproveitando este efeito, a bomba do sistema faz escoar a solução no sentido de deslocamento dos cristais de gelo.

A característica de as forças de empuxo atuarem no sentido do escoamento foi o que motivou a projetar-se um gerador com escoamento paralelo e posicionado verticalmente, para favorecer ainda mais este efeito.

Como se pode perceber, quanto maior o comprimento do gerador, maior o efeito das forças de empuxo no escoamento. Inicialmente, projetouse um gerador com maior comprimento. Entretanto, devido às dificuldades de usinagem da face interna do gerador, o comprimento foi reduzido.

Dedicou-se, no presente trabalho, atenção especial à distância entre o raspador e a parede interna do gerador. Penney & Bell [58] estudaram o efeito desta folga, e conclu´ıram que n˜ao influencia no coeficiente de transferência de calor, se o número de Reynolds rotacional for maior que 700. O estudo foi sem mudança de fase.

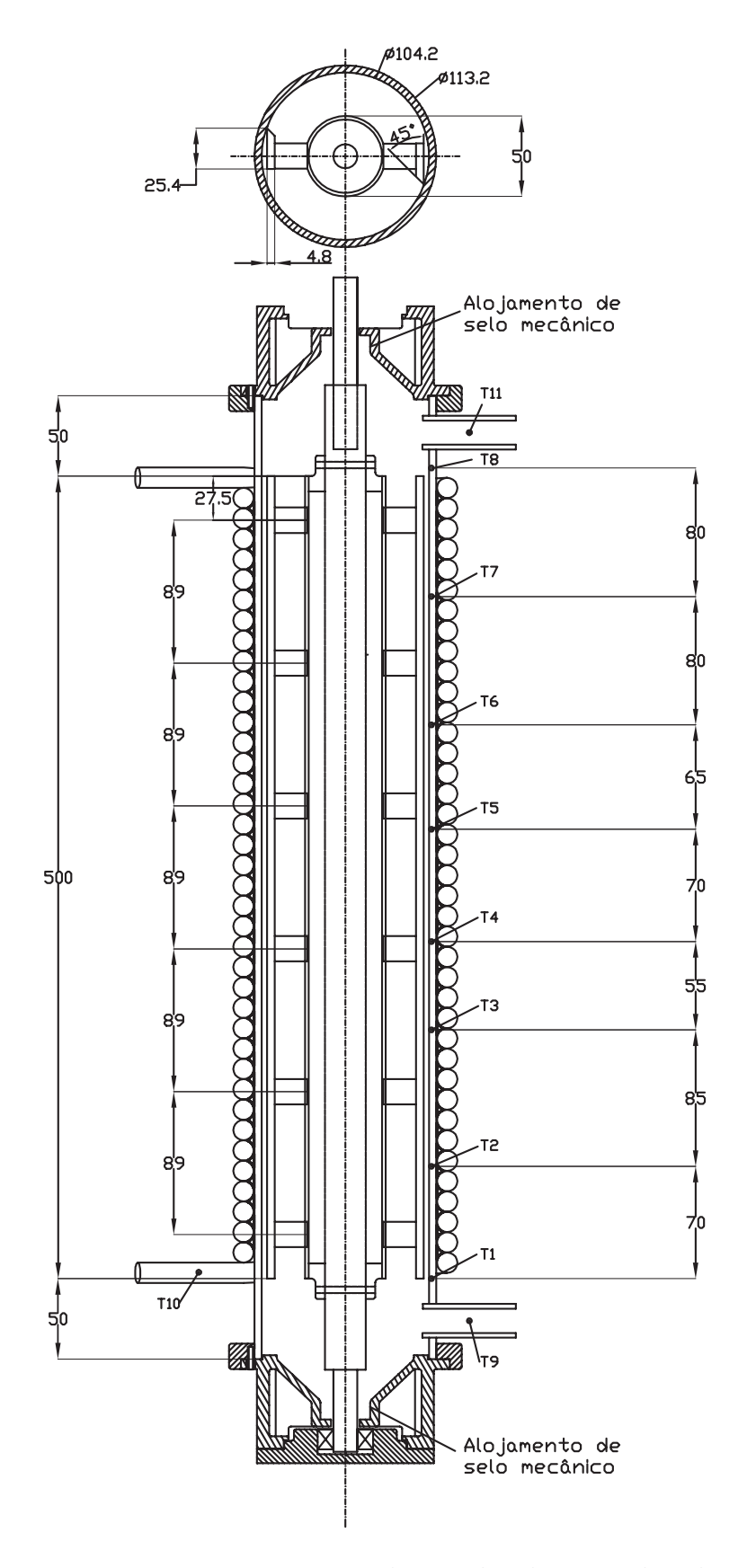

Figura 3.5: Diagrama interno do gerador de pasta de gelo.

Lakhdar et al. [27] também estudaram o efeito da distância de separação entre o raspador e a parede interna do gerador, mas com mudança de fase. Estudaram separações de 3 mm e 1 mm, e concluíram que: com 3 mm de separação, forma-se permanentemente uma camada de gelo, atuando como uma resistência térmica efetiva. Com 1 mm forma-se também uma camada, mas que é periodicamente desprendida da superfície do gerador. Estas conclusões foram deduzidas por observação da evolução da temperatura de parede, a qual apresentava descontinuidades periódicas.

No presente trabalho, projetou-se um gerador com uma distância de separação média, entre raspador e a parede interna do gerador, de 0,4 mm. Da medida da evolução da temperatura da parede interna do gerador n˜ao foram observadas descontinuidades no tempo em todas as corridas experimentais . Pode-se concluir que a camada de gelo era retirada continuamente, apesar de o raspador n˜ao estar em contato com a parede do gerador. Esta constatação é importante, em função de o custo de fabricação de o gerador poder ser reduzido. Tolerˆancias dimensionais mais apertadas pressupõem aumento de custo de fabricação.

### **3.1.3** A carga térmica

A Fig. 3.6 mostra o aquecedor elétrico utilizado como carga térmica, composto por um conjunto de três resistências elétricas, associadas em paralelo. Um variador de tensão fornece, ao conjunto de resistências, energia elétrica em corrente contínua (DC). A carga térmica tem como objetivo estabelecer determinada temperatura de operação par, eventualmente, atingir um regime permanente. Isto é possível pelo equilíbrio entre taxa de geração da pasta de gelo e taxa de fornecimento de energia pela carga térmica ao sistema.

# **3.1.4 O medidor de vaz˜ao e massa espec´ıfica da pasta de gelo**

A Fig. 3.7 mostra o medidor de vazão mássica e de massa específica da pasta de gelo. Foi utilizado um medidor CORIOLIS CMF050 MICROMOTION<sup>®</sup> da serie ELITE®. A exatidão da medição de vazão é tipicamente inferior a  $0.5\%$ , e a exatidão na medição da massa específica,  $0.5 \text{ kg/m}^3$ . O transdutor envia sinais a um transmissor RFT9739. Um

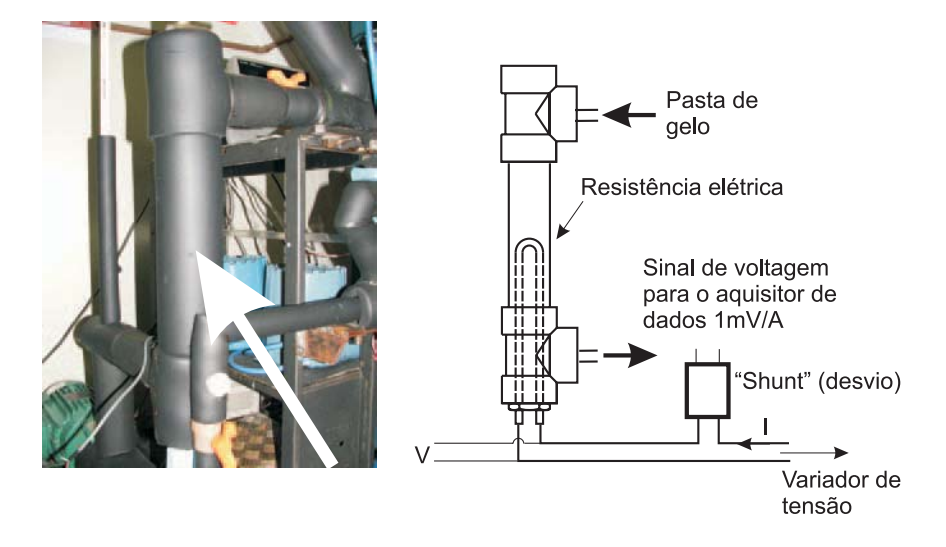

Figura 3.6: Fotografia e esquema do aquecedor elétrico.

destes sinais refere-se à temperatura, que é medida por um RTD ("Resistance Temperature Detector"), instalado internamente (pelo fabricante), no medidor. Foi verificado que, na medição da massa específica, este instrumento era sensível à variação de temperatura. Para se obter resultados satisfatórios, foi instalado um RTD externo de três fios, conforme indicado na Fig. 3.7. A determinação da fração de gelo foi feita por medição da massa específica da pasta de gelo, e está relatada no Apêndice B.

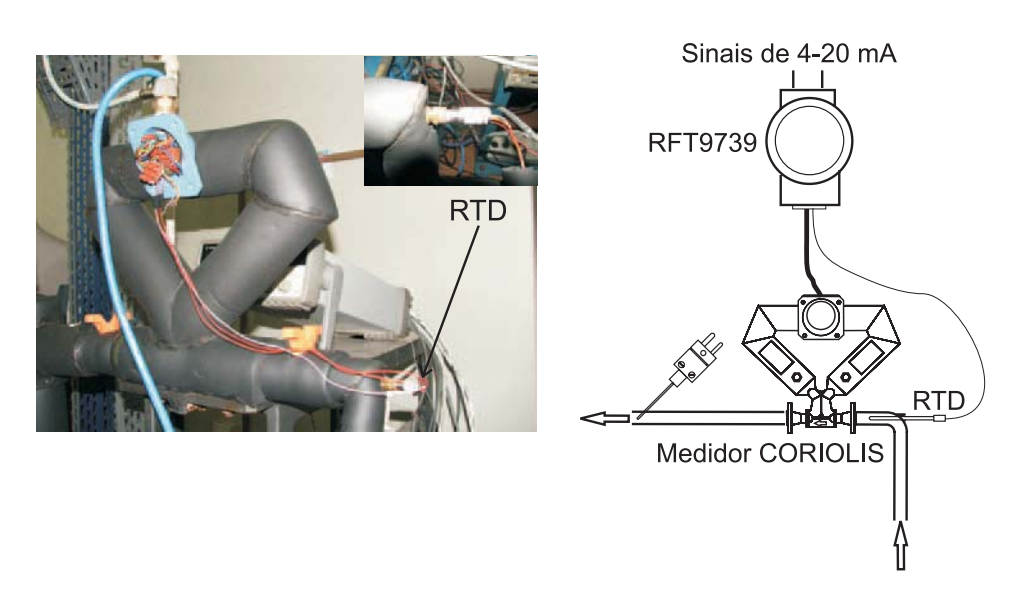

Figura 3.7: Fotografia e esquema do medidor de vazão e da massa específica da pasta de gelo CMF050 ELITE<sup>®</sup> em conjunto com o RTD.

#### **3.1.5 A unidade condensadora**

Foi utilizada uma unidade condensadora a ar Tecumseh AK526ES. Esta unidade condensadora utiliza um compressor hermético Tecumseh, modelo AK526ES, aplicado para médias e altas pressões de evaporação (MBP/HBP), com faixa de temperatura de evaporação de -20  $\rm{^{\circ}C}$  até 10 °C. O desempenho nominal da unidade condensadora, em condições de teste segundo as normas ASHRAE, conforme indica o fabricante, é o seguinte: Capacidade frigorífica de 3884 W e eficiência EER de 2,26 [W/W]. Apresentam-se, no Apêndice E, os dados detalhados da unidade condensadora, fornecidos pelo fabricante.

#### **3.1.6 O medidor de vaz˜ao do fluido refrigerante**

Para se determinar a taxa de transferência de calor na interface, precisa-se da vaz˜ao m´assica do fluido refrigerante R22. A Fig. 3.8 mostra o medidor de vazão mássica do fluido refrigerante R22 utilizado, do tipo CO-RIOLIS CMF010 MICROMOTION<sup>®</sup> da série ELITE<sup>®</sup>. Cabe salientar que, no projeto da construção do circuito primário, ou seja, do circuito do fluido refrigerante R22, tomou-se cuidado com a compatibilidade deste fluido com os elementos que conformam a vedação do sistema, tais como a especificação de o'ring de Neoprene nas flanges do medidor coriolis, que inicialmente apresentavam o'rings de material butílico ou BUNA, incompatível com o R22. O medidor de vazão mássica CORIOLIS foi localizado na linha de líquido, a montante da válvula de expansão termostática, como mostra o esquema da Fig. 3.8.

### **3.1.7 O** painel de controle elétrico

Um painel elétrico foi construído para a operação e controle dos equipamentos envolvidos no sistema Fig. 3.9. O painel apresenta dois variadores de frequência que controlam a vazão mássica da pasta de gelo no circuito primário e a velocidade de rotação do mecanismo raspador.

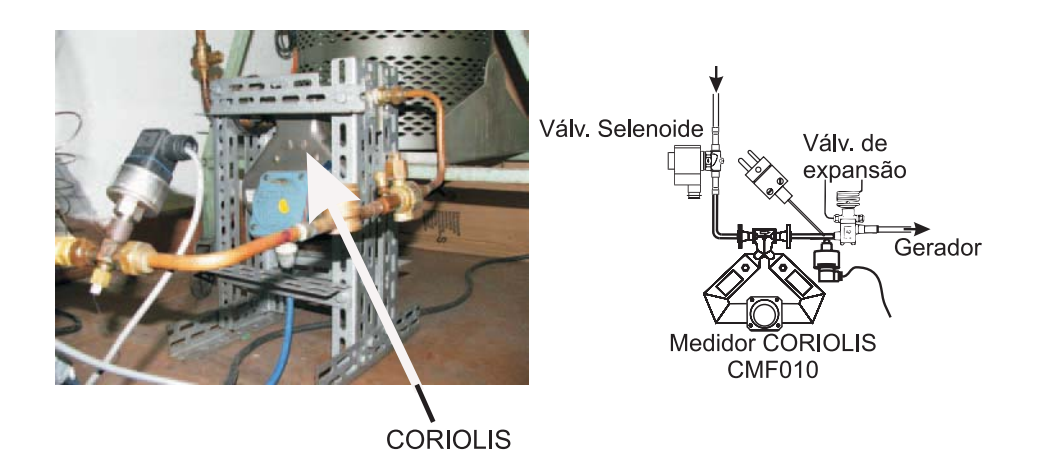

Figura 3.8: Fotografia do medidor de vazão de fluido refrigerante CMF010  $ELITE^@$ .

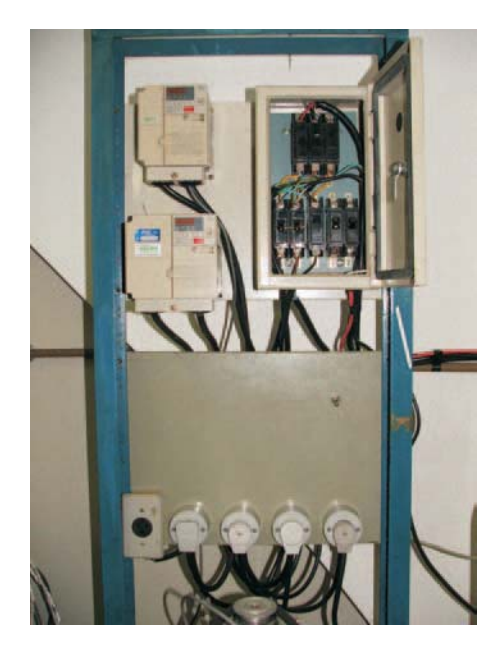

Figura 3.9: Fotografia do painel elétrico.

# **3.1.8 Isolamento térmico**

No sistema de geração de pasta de gelo, elementos tais como o gerador, bomba, aquecedor elétrico e os instrumentos de medição do tipo CORIOLIS foram isolados termicamente com espuma elastomérica AF/Armaflex de uso profissional, para prevenir condensação e ganho de calor no sistema.

# **3.2 Instrumenta¸c˜ao da instala¸c˜ao experimental**

Nesta seção detalham-se as grandezas ou parâmetros medidos no sistema de geração de pasta de gelo. As características mais relevantes da instrumentação e o equipamento utilizado para tal são apresentados.

# **3.2.1 Medi¸c˜ao da temperatura**

As temperaturas dos fluidos de trabalho (pasta de gelo e R22), nos diferentes pontos de interesse, foram medidos com termopares do tipo K e T.

Para a medição de temperatura de parede foi utilizado termopar OMEGACLAD<sup>®</sup> tipo T, com diâmetro externo de 1 mm. Este termopar foi soldado na parede com uma liga de prata. A Fig. 3.10 mostra o detalhe de um canal longitudinal, usinado no tubo para localizar o termopar perto da parede interna.

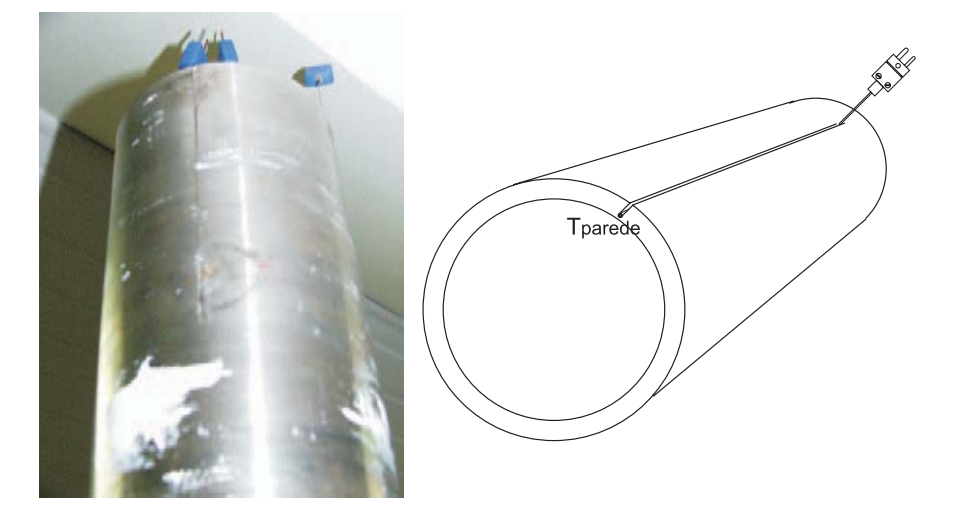

Figura 3.10: Detalhe de localização de termopar na parede de troca de calor.

# **3.2.2 Medi¸c˜ao da press˜ao**

Para determinar o estado termodinâmico (pressão e temperatura) do fluido refrigerante R22 antes da entrada na válvula termostática, foi utilizado um transdutor de pressão marca WIKA modelo ECO-1, indicado na Fig. 3.11. As características deste sensor são:

- Pressão de operação: de 0 a 25 bar
- Sinal de corrente: 0 a 20 mA
- Alimentação de: 10 a 30 V corrente direta

A exatidão de medição do transdutor, conforme indicado pelo fabricante, é menor que  $1\%$ .

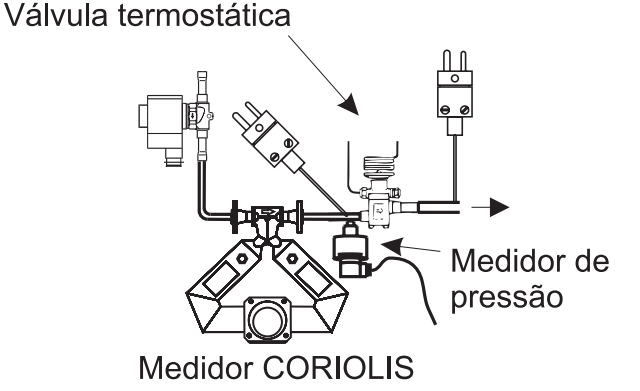

Figura 3.11: Detalhe de localização do medidor de pressão.

# **3.2.3** Medição da potência elétrica da carga térmica

A medição da potência elétrica da carga térmica foi efetuada utilizando-se a relação  $P = V \cdot I$ . Para tal foi utilizado um variador de tensão que fornece potência elétrica em corrente contínua ao conjunto de resistências da carga térmica. A voltagem foi medida diretamente pelo módulo de aquisição de dados. Por outro lado, a corrente foi medida indiretamente utilizando-se um "shunt" (desvio) de corrente da marca Hewlett Packard modelo 34330A de 30 A. O fabricante indica uma exatidão de  $\pm$  0.3% em corrente contínua e baixas frequências, e apresenta a relação de 1 mV/A. Este sinal de voltagem pode ser aquisitado pelo modulo de aquisição de dados.

## **3.2.4** Aquisição de dados

A coleta de dados realizou-se por meio de um sistema de aquisição de dados (DAS) HP Agilent 34970-A, através de dois módulos Agilent 34901A, Fig. 3.12. O sistema de aquisição de dados está conectado a um computador Pentium<sup>®</sup> 4, por meio de uma conexão serial RS232.

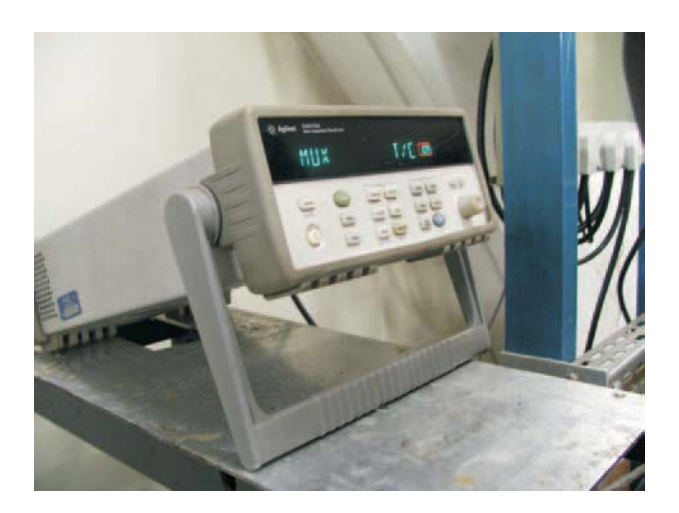

Figura 3.12: Fotografia do aquisitor de dados.

Os m´odulos Agilent 34901A do DAS possuem, cada um, 20 canais multiplexados e capacidade para leitura de temperatura com termopares (tipo B,E..K ou T), temperatura com RTD (dois fios, quatro fios), voltagem, resistência (dois fios, quatro fios), freqüência, período entre outros. O módulo também possui dois canais de leitura de corrente.

O sistema de aquisição de dados possui uma interface gráfica, BenchLink Data Logger 3, versão 3.0.0, mostrada na Fig. 3.13. Esta interface  $\acute{e}$  razoavelmente versátil e permite a leitura e controle dos parâmetros, a especificação do tipo e características dos sensores, e apresenta gráficos e tabelas dos dados adquiridos. Inclui, também os controles de tempo de aquisição de dados, modos de início e parada, e de exportação dos dados.

Uma característica da interface gráfica é que permite o armazenamento da informação apresentada na tela, em um arquivo do tipo ".txt". Foram implementadas macros no Microsoft Excel<sup>®</sup> para processar estes dados (".txt") e apresentar a média e o desvio padrão experimental da média dos dados. Isto permitiu a análise praticamente em tempo real do andamento dos experimentos.

O critério para definir o regime permanente foi por análise do desvio padr˜ao experimental da m´edia dos dados. O tempo para atingir o regime permanente, em média, foi de 40 min, devido às características de funcionamento da válvula de expansão termostática.

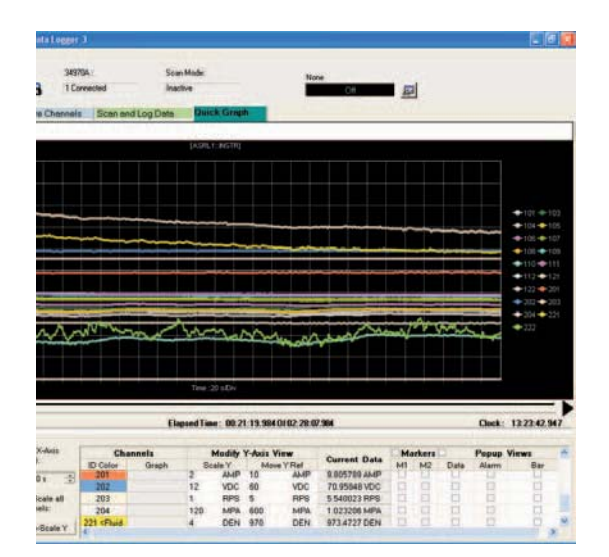

Figura 3.13: Interface de aquisição de dados.

# **3.3 Procedimento experimental**

Nesta seção são descritos os procedimentos e medidas de segurança adotados para a realização das experiências.

- 1. O sistema é enchido com a solução aquosa com determinada concentração, pelo tanque de expansão
- 2. Os medidores de massa específica e vazão CORIOLIS são extremamente sensíveis à presença de ar no sistema. Portanto, antes da realização dos testes, são feitos procedimentos para a remoção de ar, através de válvulas instaladas com este propósito.
- 3. Sem a presença de ar no sistema, seguem-se os procedimentos para ligar os instrumentos de vazão tipo CORIOLIS, conforme operação indicada pelo fabricante destes sensores.
- 4. Executa-se o software "BenchLink" do sistema de aquisição de dados e verifica-se, através da interface gráfica, todos os parâmetros envolvidos na aquisição de dados. Esta interface permite aplicar uma rápida análise de erros, e proceder com a eventual correção. A interface foi programada para alertar, por meio de uma mensagem sonora, por exemplo, o bloqueio da bomba e, também, a ocorrência de temperaturas não esperadas.
- 5. A bomba do sistema é ligada e estabelece-se uma vazão de operação. Observa-se a operação na interface gráfica, para garantir que tudo opere corretamente.
- 6. O motor elétrico que aciona os raspadores do sistema de geração de pasta de gelo, é ligado em seguida, estabelecendo-se uma frequência de rotação.
- 7. A unidade condensadora ´e posta em funcionamento, e verifica-se o andamento do início do processo de resfriamento. Os visores instalados no circuito primário de refrigeração indicam se este sistema apresenta algum problema. O visor instalado antes da válvula de expansão, se não for preenchido completamente com líquido, indica a falta de carga de fluido refrigerante.
- 8. A temperatura da solução aquosa continuará a baixar, até acontecer a nucleação. Com o aparecimento dos cristais de gelo, a fração de gelo, que foi nula até este instante, aumenta gradualmente. Deve-se tomar cuidado em não ultrapassar frações de gelo da ordem de  $0.30 \text{ kg/kg}$ .
- 9. Estabelece-se uma temperatura de operação ou uma fração de gelo no sistema de geração. Esta é atingida, variando-se a carga térmica através do variador de tensão. Este processo requer atenção e verificação contínua da interface gráfica.
- 10. Atingido o regime permanente, procede-se à aquisição dos dados. Os dados coletados no regime permanente têm o formato ".txt", e são processados imediatamente ap´os por macros desenvolvidas com este propósito específico.
- 11. Analisam-se os resultados e determina-se uma nova condição de operação.
- 12. Varia-se a carga térmica para se conseguir a nova condição de opera¸c˜ao, repetindo-se os procedimentos de 8 a 11.
- 13. Terminadas as experiências, a sequência para desligar o sistema tem o seguinte procedimento:
	- $-$  Aciona-se uma válvula solenóide para fechar o ingresso do fluido refrigerante no gerador. Todo o fluido refrigerante contido no gerador é, então, vaporizado. Isto é feito para evitar a migração deste fluido para o compressor.
	- $-$  O duplo pressostato, de alta e baixa pressão, desliga a unidade condensadora por condição de baixa pressão.
	- $-$  Com a unidade condensadora desligada e a carga térmica em funcionamento, a temperatura do sistema aumenta. Espera-se atingir temperaturas perto das condições da temperatura ambiente. Isto é feito para evitar a condensação de vapor de água no isolamento térmico, garantindo que permaneça seco.
	- Desliga-se, seq¨uencialmente, a carga t´ermica, o motor que aciona os raspadores, a bomba, o software de aquisição de dados e os instrumentos de medida.

# **3.4 Processamento dos dados**

No presente trabalho realizou-se o pós-processamento dos dados mediante o uso do Microsoft<sup>®</sup> Excel 2002, pela facilidade de se lidar com grande volume de dados gerados, através do uso de macros, e pela interatividade para trabalhar com programas e dados externos. Para determinar as propriedades do fluido refrigerante R22 foi utilizado o pacote REFPROP7 [45]. Este pacote permite trabalhar com planilhas Excel, as quais contêm, na presente versão, um grande numero de macros. Foram incluídas, junto com as macros do REFPROP7, outras macros que permitem calcular as propriedades termo-físicas do gelo, de soluções aquosas, do gelo e da pasta de gelo. Também foram incluídas macros que produzem os resultados da calibração de termopares e transdutor de pressão, obtidos no laboratório de press˜ao e temperatura (LPT). Estas macros foram implementadas com o propósito de processar os dados de forma sistemática, evitar os erros do processamento e calcular grandes volumes de dados.

#### **3.4.1** Funções macro utilizadas no processamento de dados

A seguir apresenta-se a listagem das principais funções macro utilizadas no processamento de dados, e a descrição de sua função:

- Tfreeze $(x_o)$  Calcula a temperatura de solidificação da solução aquosa a partir da concentração do soluto;
- Conc $(T_{solidif})$  Calcula a concentração do soluto a partir da temperatura de solidificação da solução aquosa.

As seguintes propriedades da pasta de gelo são calculadas a partir da concentração do soluto e a temperatura da pasta de gelo:

- SlurryDensity $(x_o, T_{pg})$  Calcula a massa específica;
- SlurryThermalCond $(x_o, T_{pq})$  Calcula a condutividade térmica;
- SlurryEnthalpy $(x_o, T_{pg})$  Calcula a entalpia;
- SlurrySpecificHeat $(x_o, T_{pg})$  Calcula o calor específico;
- SlurryViscosity $(x_o, T_{pq})$  Calcula a viscosidade dinâmica.

A temperatura da pasta de gelo é calculada a partir da concentração do soluto e fração de gelo ou da massa específica da pasta de gelo:

- SlurryTemperature $(x_o, x_q)$  Calcula a temperatura da pasta de gelo a partir da concentração do soluto e da fração de gelo;
- SlurryTemperaturexoRho( $x_o$ ,  $\rho_{pq}$ ) Calcula a temperatura da pasta de gelo a partir da concentração do soluto e da massa específica da pasta de gelo.

Estas funções determinam a fração de gelo da pasta de gelo:

- IceConc $(x_o, T_{pq})$  Calcula a fração de gelo (em massa) a partir da concentração do soluto e a temperatura da pasta de gelo;
- IceVolConc $(x_o, T_{pg})$  Calcula a fração de gelo (em volume) a partir da concentração do soluto e a temperatura da pasta de gelo;
- IceConcxoRho( $x_o$ ,  $\rho_{pq}$ ) Calcula a fração de gelo (em massa) a partir da concentração do soluto e a massa específica da pasta de gelo.

As propriedades do fluido portador são determinadas a partir da concentração do soluto e a temperatura da pasta de gelo:

- CarrierFluidConc $(x_o, T_{pq})$  Calcula a concentração;
- CarrierFluidDensity $(x_o, T_{pg})$  Calcula a massa específica;
- CarrierFluidThermalCond $(x_o, T_{pg})$  Calcula a condutividade térmica;
- CarrierFluidEnthalpy $(x_o, T_{pq})$  Calcula a entalpia;
- CarrierFluidSpecificHeat $(x_o, T_{pq})$  Calcula o calor específico;
- CarrierFluidViscosity $(x_o, T_{pg})$  Calcula a viscosidade dinâmica.

Propriedades termofísicas do gelo são determinadas a partir da temperatura da pasta de gelo:

- IceDensity( $T_{pg}$ ) Calcula a massa específica do gelo( $T_{pg}$ );
- IceThermalCond $(T_{pg})$  Calcula a condutividade térmica do gelo;
- IceEnthalpy $(T_{pq})$  Calcula a entalpia do gelo;
- IceSpecificHeat( $T_{pg}$ ) Calcula o calor específico do gelo.

A determinação das incertezas no cálculo das propriedades termofísicas da pasta de gelo, são calculadas a partir da concentração do soluto, temperatura da pasta de gelo e incertezas padrão relativo destas variáveis:

- SlurryThermalCondUncert(xo, T, uxo, uT)
- SlurryEnthalpyUncert(xo, T, uxo, uT)
- SlurryViscosityUncert(xo, T, uxo, uT)
- SlurryDensityUncert(xo, T, uxo, uT)
- SlurrySpecificHeatUncert(xo, T,uxo, uT)
- CarrierFluidConcUncert(xo, T, uxo, uT)

### **3.4.2** Procedimento de processamento e redução dos dados

Conforme já comentado o processamento dos dados ocorre durante a execução das experiências. A seguir é apresentado o procedimento adotado.

- 1. Verifica-se, na interface gráfica, o andamento da experiência. Se tudo estiver correto prossegue-se;
- 2. Abre-se a planilha "Resultados.xls". Esta planilha contem todas as funções macro necessárias para avaliar os dados, tais como:
	- Macros que permitem calcular as propriedades termofísicas do fluido refrigerante R22 REFPROP [45];
	- Macros que permitem calcular as propriedades termofísicas da pasta de gelo e da solução aquosa;
	- Macros de correção dos dados a partir dos dados de calibração dos instrumentos;
	- Macros de processamento de dados;
	- Macro de processamento da informação do arquivo ".txt";
	- Macros de avaliação das incertezas experimentais.
- 3. Espera-se, por verificação da interface gráfica, atingir o regime permanente;
- 4. A partir da interface gráfica, cria-se o arquivo "Scan Graph.txt", que contem a informação presente na tela;
- 5. Executa-se a macro "macro9", que processa o arquivo"Scan Graph.txt" e apresenta os dados na planilha "Resultados.xls";
- 6. Analisam-se os dados que correspondem ao desvio padrão experimental da média. Se estes dados excedem o permissível, são rejeitados;
- 7. Caso contrário, analisam-se possíveis erros sistemáticos, observandose as tendências. No caso de ocorrerem, são rejeitados e procede-se a determinar as possíveis causas do erro sistemático;
- 8. Caso tudo estiver correto, os dados são registrados na planilha "Resultados.xls"